# Dell Open Manager 在线扩容

# 目录

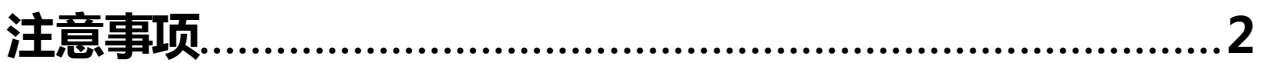

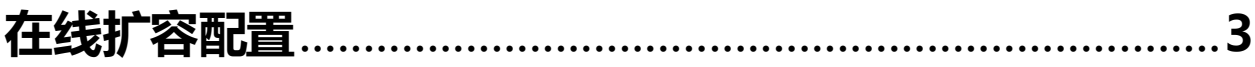

## 注意事项:

- 1. 如果在控制器上配置 64 个虚拟磁盘,将无法在任何虚拟磁盘上执行 RAID 级别迁移或容 量扩充
- 2. 单个磁盘组中的物理磁盘的总数不能超过 32 个
- 3. 不能在 RAID 级别 10、50 和 60 上执行 RAID 级别迁移和扩充
- 4. 1 个磁盘组里面只有 1 个 VD 时才能操作
- 5. 添加硬盘扩容时,新加的硬盘要大于等于原硬盘
- 6. 硬盘接口协议要一样(SAS or SATA)
- 7. 硬盘类型要一样(SSD or HDD)
- 8. Non-SED 硬盘组成的 VD 可以再加 SED 硬盘做 RLM/OCE, SED 硬盘组成的 VD 不能加 Non-SED 硬盘做
- 9. 控制器会把做 RLM/OCE 的 VD 的写入高速缓存策略更改为直写式,直到 RLM/OCE 完 成

# 在线扩容配置

#### 1.打开Dell OpenManager 软件 –--点击存储---选择虚拟磁盘---重新配置---执行

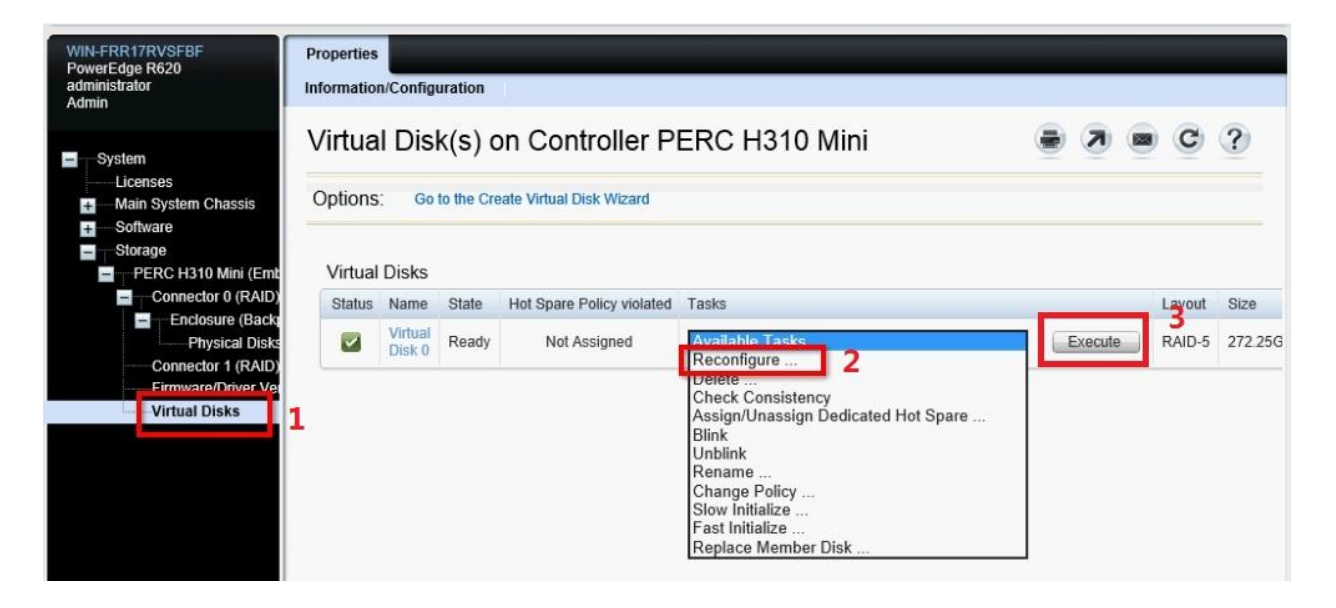

#### 2. 选择需要添加的磁盘,然后点继续

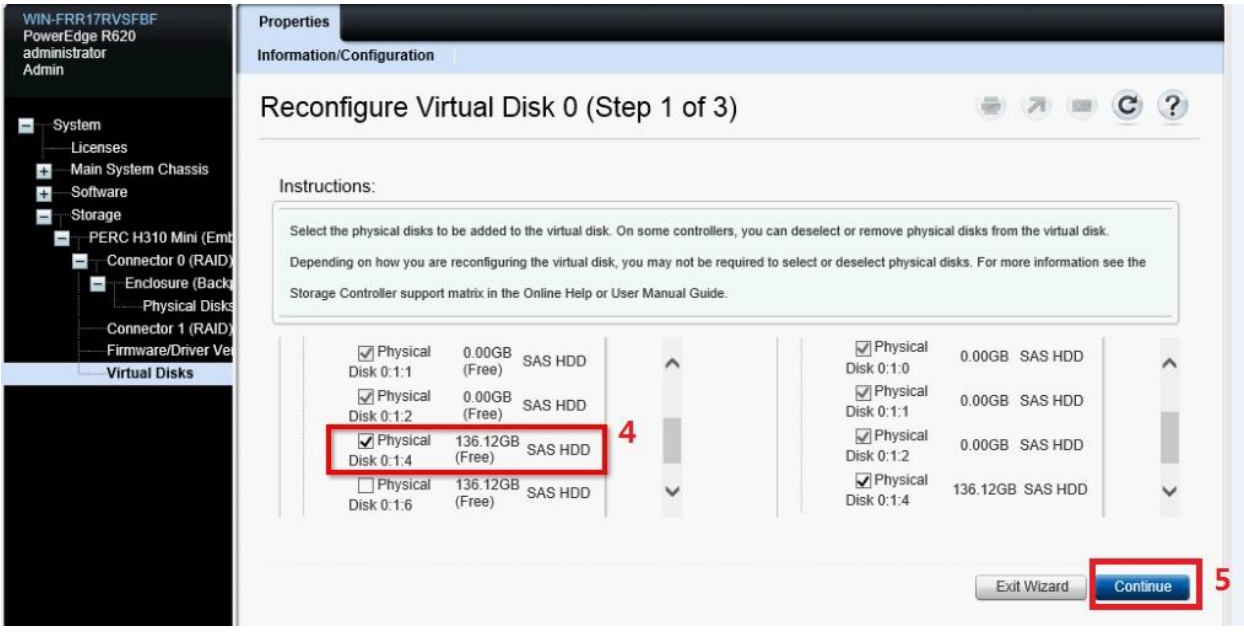

3.选择raid level , 然后点击继续

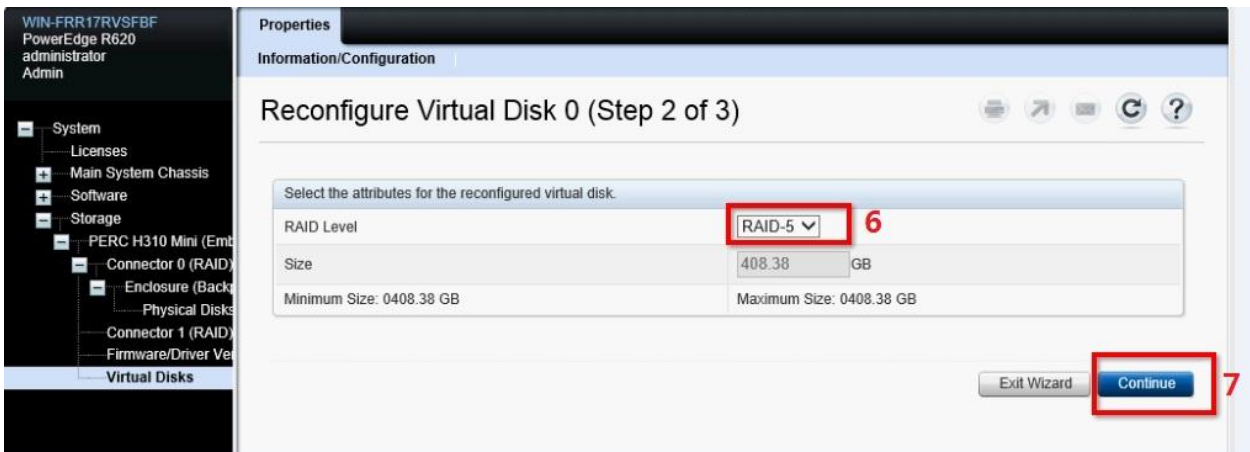

# 4.查看具体选项物理磁盘,扩容后的信息,如果没有问题点 finish

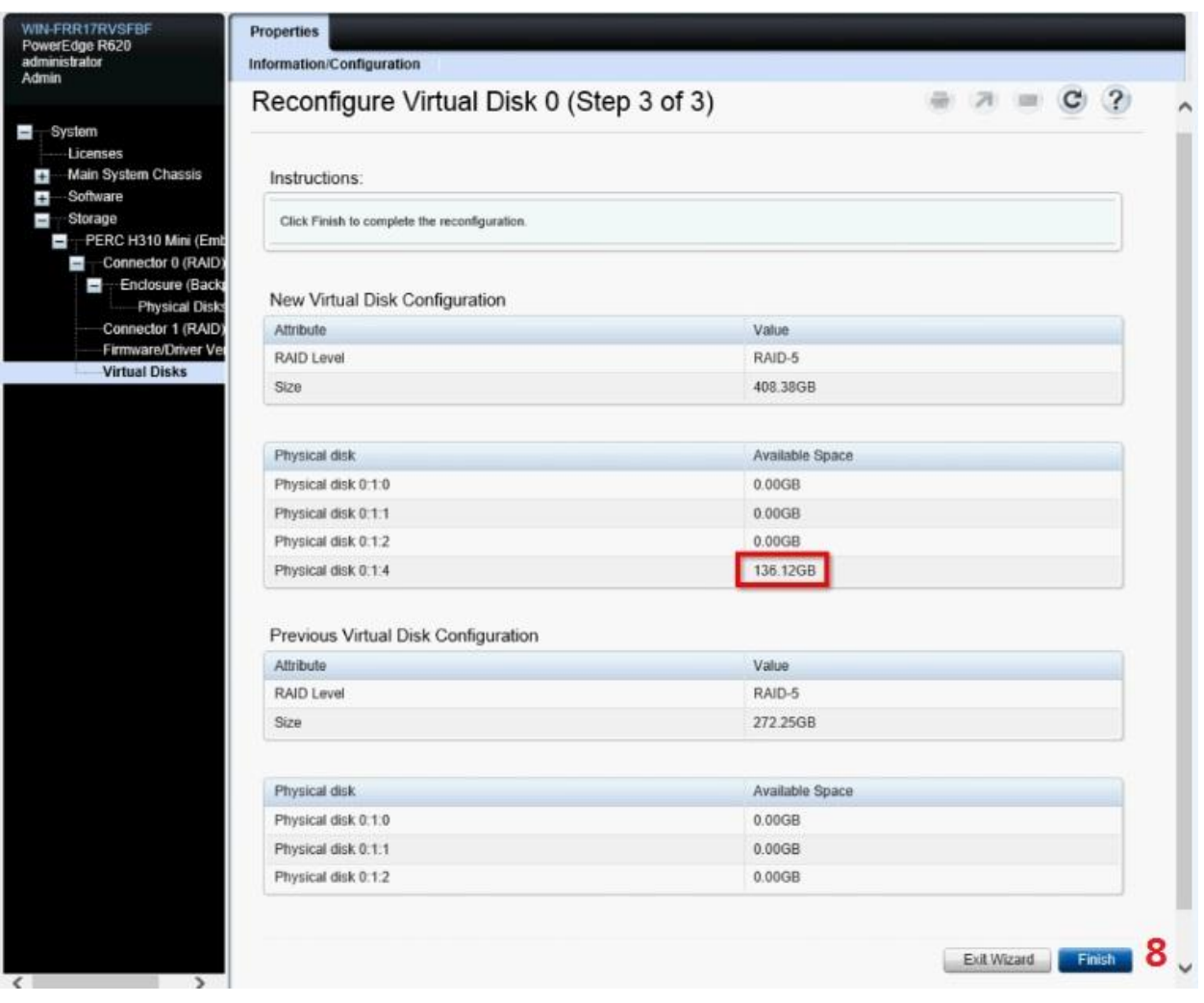

### 5.点击完成后可以查看进度的百分比

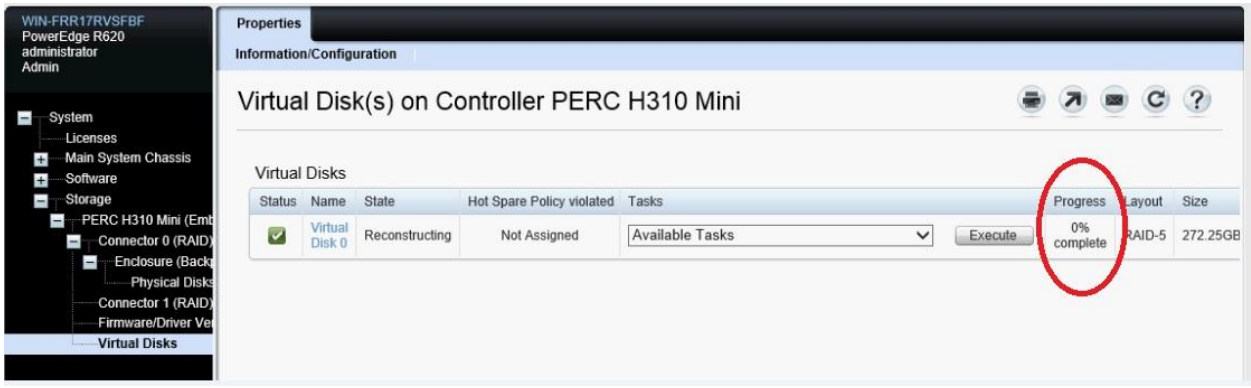